## e-Mutabakat ( Cari Ekstre)

Cari ekstre mutabakat formu, e-Dönüşüm program bölümü Hareketler menüsü altında yer alır.

Gönderici birim etiketi alanından mutabakat gönderiminde kullanılacak olan organizasyonel birim seçilir. Birim tanımları listesine ulaşılarak "e-Mutabakat Kullanıcısı" işaretli ve "e-Mutabakat Kullanıcı Bilgileri" tanımlı olan bağlı kurumlar arasından seçim yapılır.

## e-Mutabakat Hazırla

e-Mutabakat Hazırla işlem seçeneği ile ulaşılan filtre ve değerleri şunlardır:

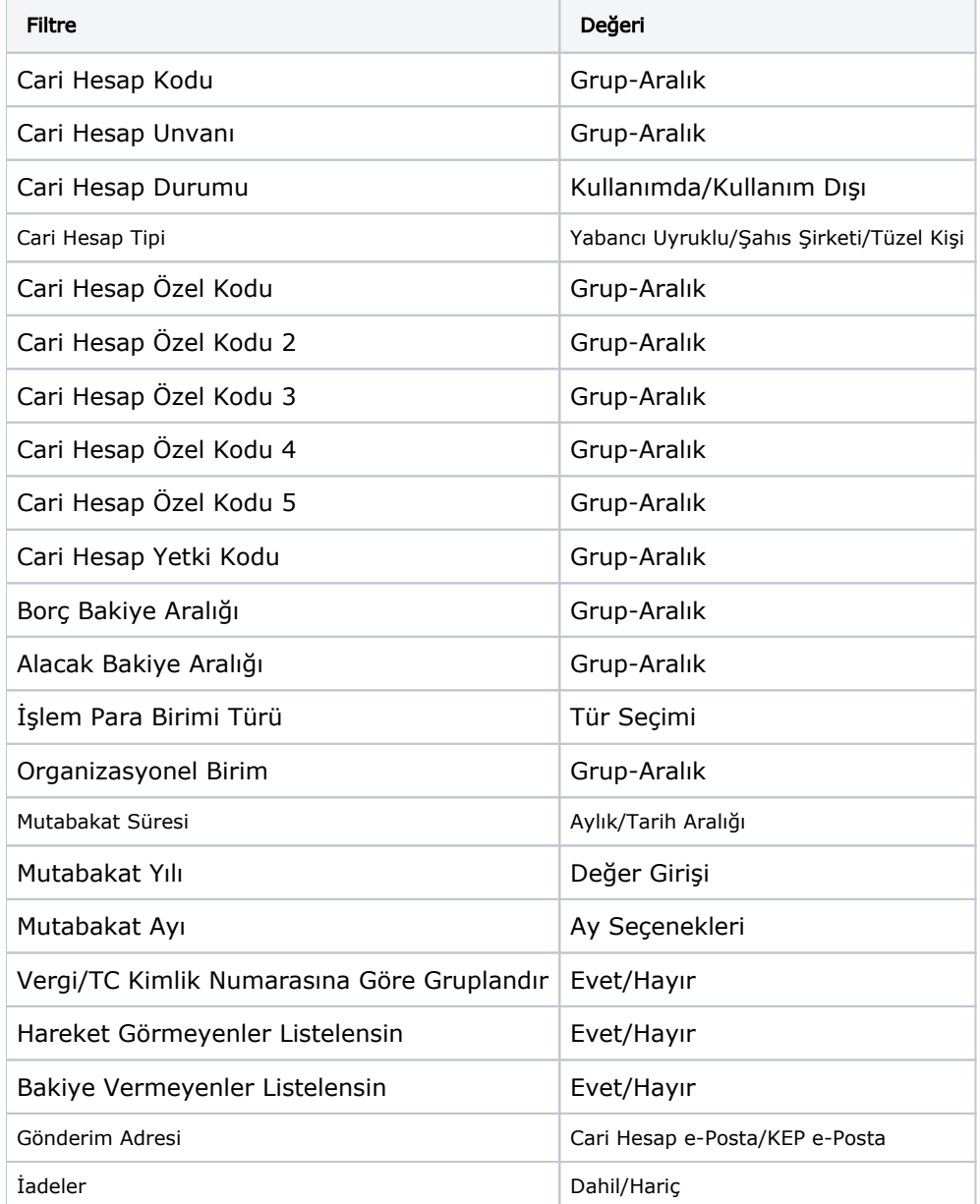

Organizasyonel Birim filtresinde, hangi birim için e-Mutabakat hazırlanacaksa seçimi yapılır. e-Mutabakat Kullanıcısı olmayan birimler seçilmişse, bu birimler için işlemin başlatılmayacağına dair bilgi mesajı alınır.

Mutabakat Yılı ve Mutabakat Ayı filtreleri bilgi seçimi zorunlu alanlardır.

İşlem Para Birimi seçimi yapılmışsa, bakiye sonucu işlem para birimi dikkate alınarak da hesaplanır.

Filtre seçimi yapılarak Kaydet düğmesine basıldığında mutabakat sonuçları e-Mutabakat (Cari Ekstre) penceresinde listelenir. İşlem birden fazla organizasyonel birim için başlatılmışsa, sonuçlar organizasyonel birimin vergi numarasına göre gruplama yapılarak listelenir.

Örneğin; 01, 02 ve 03 nolu organizasyonel birimler için "e-Mutabakat Hazırla" işlemi başlatılsın.

01 ve 03 nolu organizasyonel birimlerin "VKN" değerleri ve "e-Mutabakat Kullanıcı Bilgisi" aynı, 02 nolu organizasyonel biriminki farklı olsun.

Bu durumda "e-Mutabakat (Cari Ekstre)" penceresinde, cari hesap bazında 01 ve 03 nolu organizasyonel birimler için yapılan hesaplama sonucu tek kayıt oluşur.

C1 kodlu cari hesabın 01 nolu organizasyonel birime 100TL, 03 nolu organizasyonel birime 200TL borcu var ise Mutabakat kaydı C1 cari hesabının 01 nolu organizasyonel birim'e 300TL borcu var şeklinde oluşur. Burada C1 cari hesabının bulunan ilk hareket kaydı 01 nolu organizasyonel birim için oluşur. Çünkü bulunan ilk hareketin ait olduğu organizasyonel birime "Bakiye" değeri yazılır.

Gönderim Adresi filtresinde mutabakat gönderimlerinin Cari Hesap e-Posta mı yoksa KEP e-Posta mı üzerinden gönderileceği belirlenir.

Filtrenin değeri Cari Hesap e-Posta seçili ise mutabakat gönderimleri "Cari Hesap/Form Gönderim Bilgileri /Mutabakat Mektubu-Ekstre" türünde tanımlanmış adreslere gönderilir. Mutabakat Mektubu/Ekstre türünde tanımlı kayıt yok ise Cari Hesap/Genel Bilgiler/e-Posta Adresi kullanılır. Mutabakat kaydı üzerinde e-Posta Güncelle işlemi yapılmış ise bu adresler önceliklidir, gönderim bu adreslere yapılır.

Filtrenin değeri KEP e-Posta seçili ise mutabakat gönderimleri "Cari Hesap/Genel Bilgiler/KEP e-Posta Adresi" alanında tanımlı adrese yapılır. Tanımlı KEP adresi yoksa, işlem mesajlarında KEP e-Posta Adresi bulunamadı açıklaması ile bilgi verilir. Mutabakat kaydı üzerinde e-Posta Güncelle işlemi yapılmış ise bu adresler önceliklidir, gönderim bu adreslere yapılır.

## e-Mutabakat Gönder

e-Mutabakat Cari Ekstre penceresinde listelenen kayıtlar arasından seçili mutabakatlar "e-Mutabakat Gönder" işlem seçeneği ile gönderilir. Seçili mutabakatların organizasyonel birim kartında tanımlı "e-Mutabakat Kullanıcı Bilgileri" ile webservise bağlanılarak, cari hesaplara ait mutabakat bilgileri iletilir.

Mutabakat gönderimi ile birlikte, cari hesaba ait e-posta adresine mutabakat mektubu gönderilir. İlgili cari hesap gönderilen mutabakat için "Mutabıkız" ya da "Mutabık Değiliz" cevabını geri dönmelidir.